#### SIRIUSXM PRE-OWNED PROGRAM **DMS Type:** DealerVault

# **SiriusXM**

# How to Enroll in the SiriusXM Enrollment Form & set up the SiriusXM Feeds

- Log into **DealerVault**
- Select **"Change Store"** to indicate the store you would like to setup a feed, then click **"Add Feed."**
- Type **"SiriusXM"** in the search bar, select SiriusXM from the drop down, then click **"Submit."**

## **SiriusXM Program Enrollment**

In the Enrollment Required pop up box, click **"here"** to complete the authorized contact information

- Review the program information, then select the checkbox that you are an authorized signer for this Dealership, then select **"Join Now."**
- On the DealerVault page, select **"OK."**

### **Activate SiriusXM Data Feeds**

- Click the **"active"** check box next to each file type. To add more stores to this program at the same time, click **"Stores"** next to file type and select the additional stores as needed.
- Click **"Submit."**

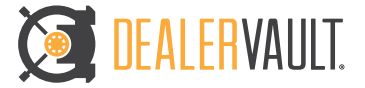

# How to Activate in SiriusXM's Dealer Programs

**STEP 1:** Once the Dealership authorized contact has agreed to participate in one or more of the SiriusXM Dealer Programs have them contact their DealerVault Administrator authorizing them to add the SiriusXM feeds and complete the SiriusXM Dealer Programs Enrollment Form.

**SIRIUSXM FEEDS:** Inventory, Sales, and Service feeds will need to be transmitted to SiriusXM daily:

**STEP 2:** Identify the DealerVault Administrator and have them call DealerVault Support for assistance setting up the SiriusXM feeds **AND** submitting the SiriusXM Dealer Programs Enrollment Form: **877.882.5496**.

**MUSIC AD-FREE** 

THE BIGGEST **TALK AND BRIGHTEST PERSONALITIES** 

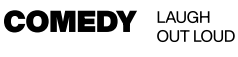

**NEWS** 

**WORLD-CLASS NEWS WHEN** YOU NEED IT

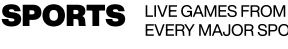

EVERY MAJOR SPORT